# **MANUAL BOOK** "SISTEM IDENTIFIKASI JENIS **ATTENTION DEFICIT HYPERACTIVITY DISORDER** (ADHD) PADA ANAK USIA DINI"

OLEH: **RIZAL ANHARI** 184172021

## **PENDAHULUAN**

System identifikasi jenis attention deficit hyperactivity disorder (ADHD) pada anak usia dini merupakan system yang dibuat untuk melakukan identifikasi jenis penyakit ADHD pada anak usia dini. Pada system ini data berupa angket kuisioner yang berisi kriteria pernyataan terkait gejala-gejala jenis ADHD yang didasarkan atas buku DSM IV dan DSM V. Pada sistem identifikasi jenis ADHD ini klasifikasi menggunakan metode backpropagation. Data yang telah dikumpulkan kemudian dijadikan dasar untuk melakukan identifikasi pada aplikasi sistem identifikasi ADHD. Berdasarkan system yang telah dibuat, terdapat 2 menu untuk user yaitu "Dashboard" dan "Cek Gejala" dan 3 menu untuk admin yaitu "Dashboard", "Data" dan "Predict".

## **USER**

1. Menu Dashboard

Menu dashboard merupakan menu awal yang ada pada sistem yang berisi penjelasan singkat tentang ADHD.

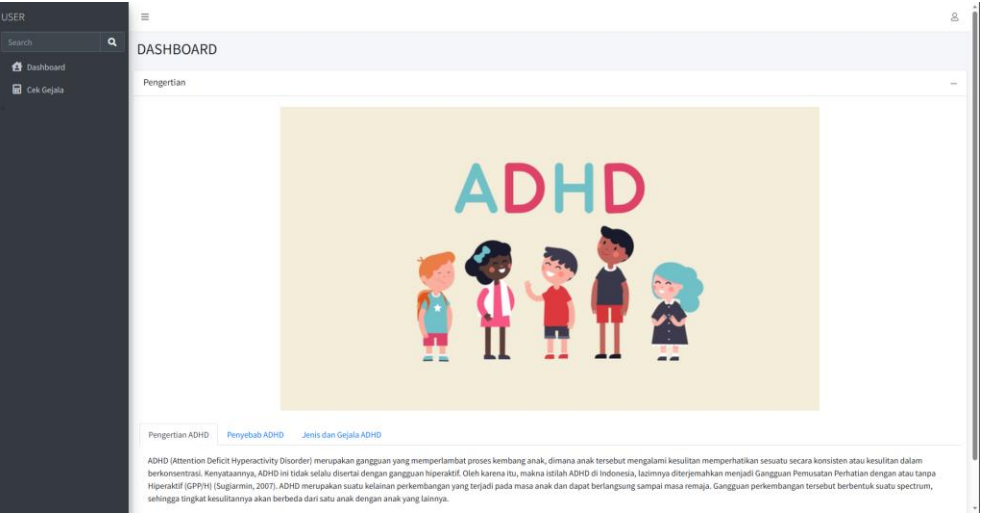

2. Menu Cek Gejala

Menu cek gejala merupakan menu yang digunakan oleh user untuk mengidentifikasi jenis penyakit ADHD dengan melakukan pengisian form yang akan menampilkan beberapa pertanyaan.

## **ADMIN**

1. Menu Dashboard

Menu dashboard merupakan menu awal yang ada pada sistem yang berisi penjelasan singkat tentang ADHD.

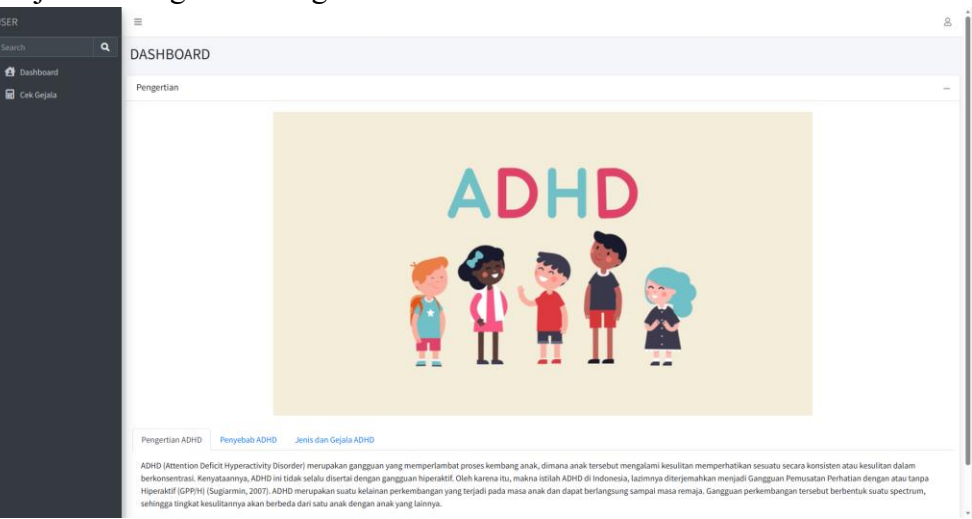

## 2. Menu Data

Menu data merupakan menu yang digunakan admin untuk melihat data apa saja yang digunankan untuk prosen training pada sistem.

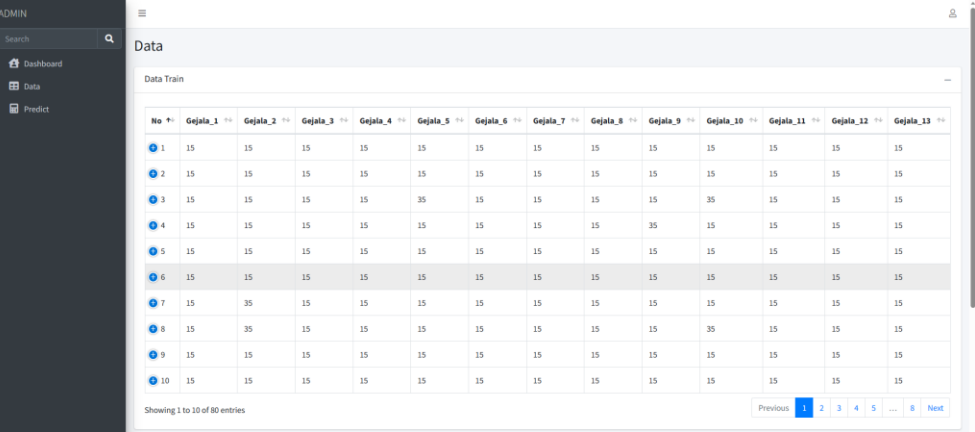

3. Menu Predict

Menu predict merupakan menu untuk admin yang digunakan untuk uji coba sistem atau mendapatkan parameter yang sesuai dengan data yang digunakan supaya mendapatkan akurasi terbaik.

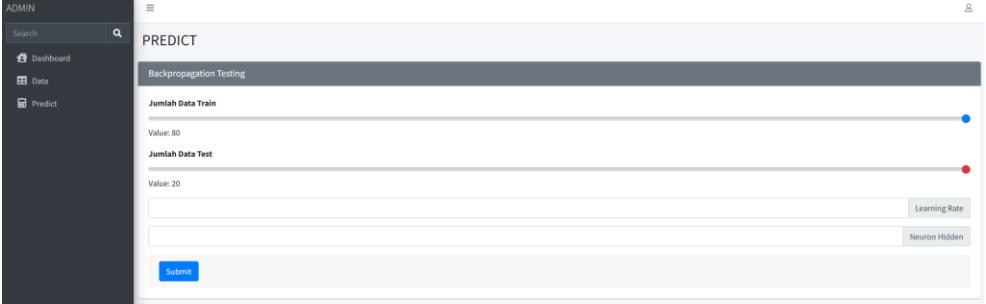

## **CARA PENGGUNAAN SISTEM**

- 1. Membuka sistem identifikasi ADHD pada anak usia dini dengan mengunjungi website <http://zanha.my.id/>
- 2. Masuk menu "Cek Gejala"

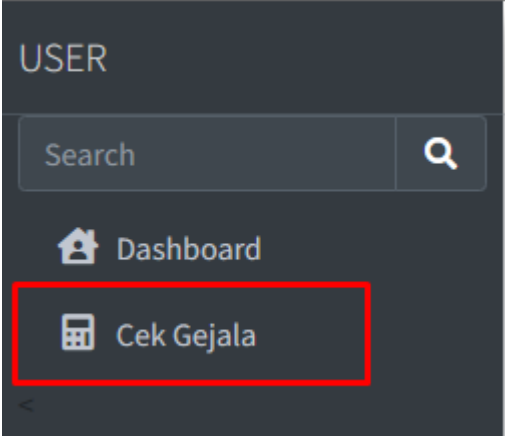

3. Isi semua pertanyaan yang di tampilkan sesuai dengan gejala pasien yang ingin di identifikasi.

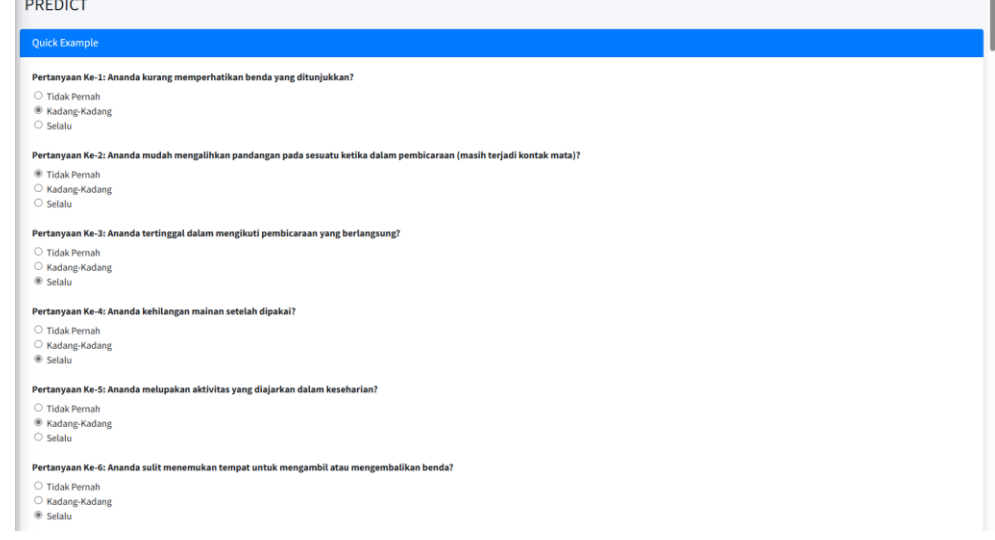

4. Setelah semuai pertanyaan telah di isi klik tombol "Submit".

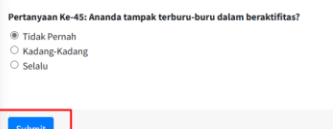

5. Selanjutnya akan muncul hasil identifikasi sesuai dengan form yang telah di isi.

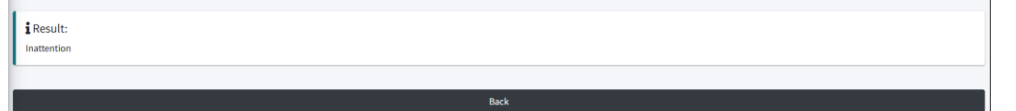